## Audio Measurements Workshop (part 2)

Fons Adriaensen Huawei Europen Research Center, München

> Linux Audio Conference 2015 JGU Mainz, Germany

- Theory.
	- \* No theory today. See slides of part 1.
- Quick intro to some tools
	- \* jaaa, jnoisemeter
	- \* python, numpy, scipy, pyaudiotools
	- \* matplotlib, pyqtgraphics
- Howto measure
	- \* Noise levels, S/N ratio
	- \* Frequency response
	- \* Harmonic distortion
	- \* Intermodulation distortion
- Practice as we go along.
- Why measure things ?
	- \* Verify your design and programming.
	- \* Have you been ripped off ?
	- \* To know limits and create a level of confidence.
	- \* Curiosity.
- Always expect the unexpected. It happens. If your measurements are exactly as you imagined they would be, then
	- \* Congratulations !
	- \* It's time to verify things and ask some questions.
- It's very easy to overlook things and get completely wrong results.
	- Always double check and ask yourself 'can this be true', and if yes, how ?

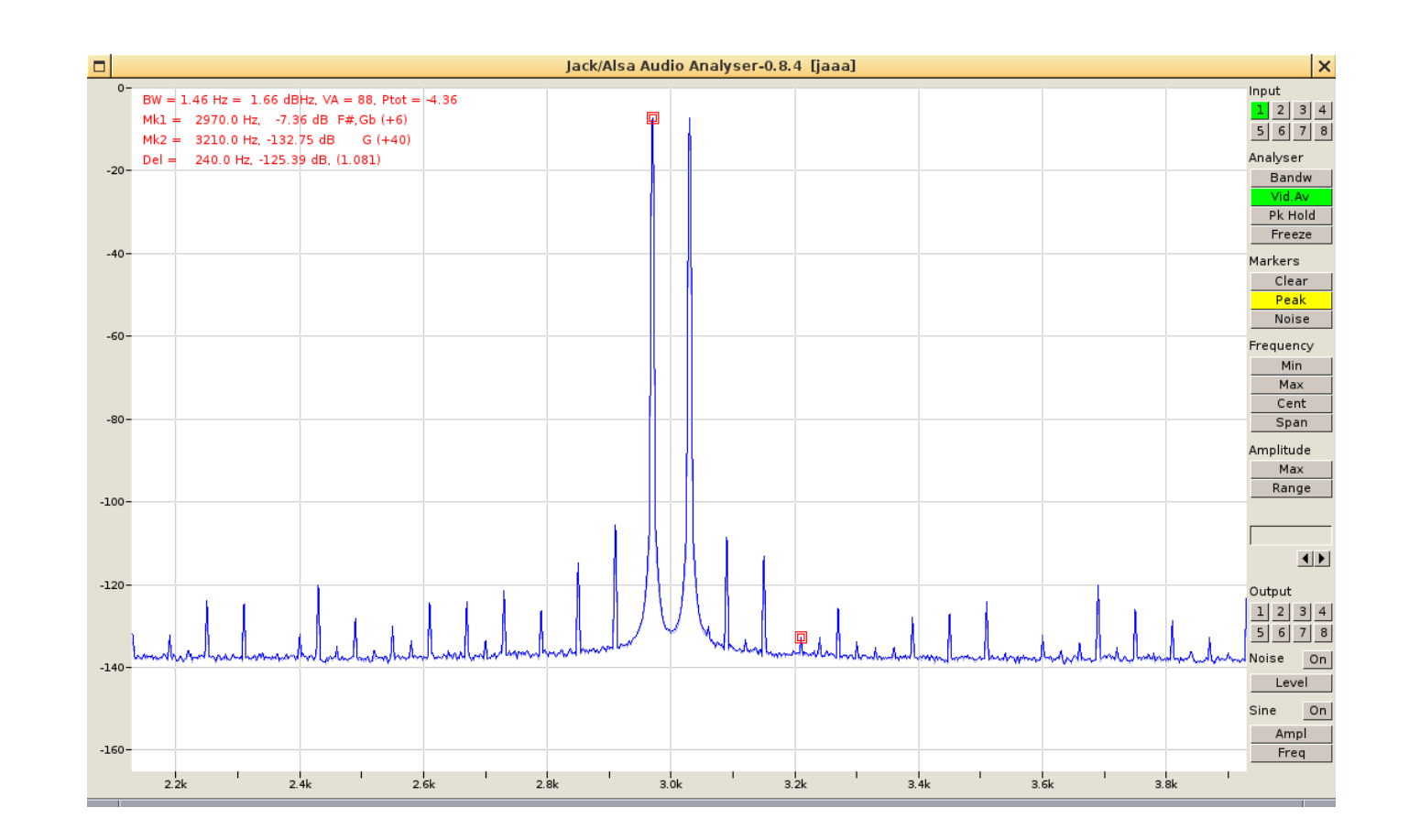

- Technical spectrum analyser.
- Accurately measure sine waves in noise and noise density.

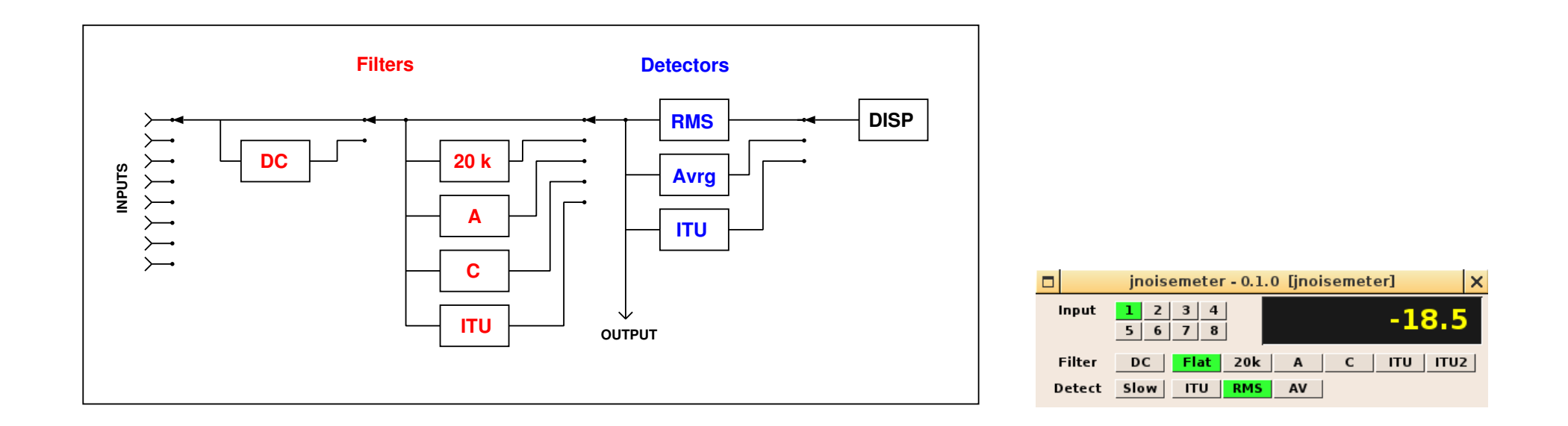

- Measure noise according to various standards.
- Filtered signal available at output.
- python : interpreted OO language, many extensions.
	- numpy : efficient calculations on arrays of any dimension.
	- $-$  scipy : scientific computation
	- matplotlib, pyqtgraph : 2d and 3d plotting.
	- $-$  pyqt : Qt bindings to python, much easier to use than plain Qt.
- pyaudiotools : collection of python classes for audio.
	- AudioFile : read/write audio files to/from numpy arrays.
	- JackSignal : Jack client, generate and capture arbitrary test signals from/to numpy arrays.
	- Vresampler : Resampling of numpy arrays.
	- Others not directly targeted at measurement.
- Combining all these makes it easy to create ad-hoc automated measuring tools of any comlexity.

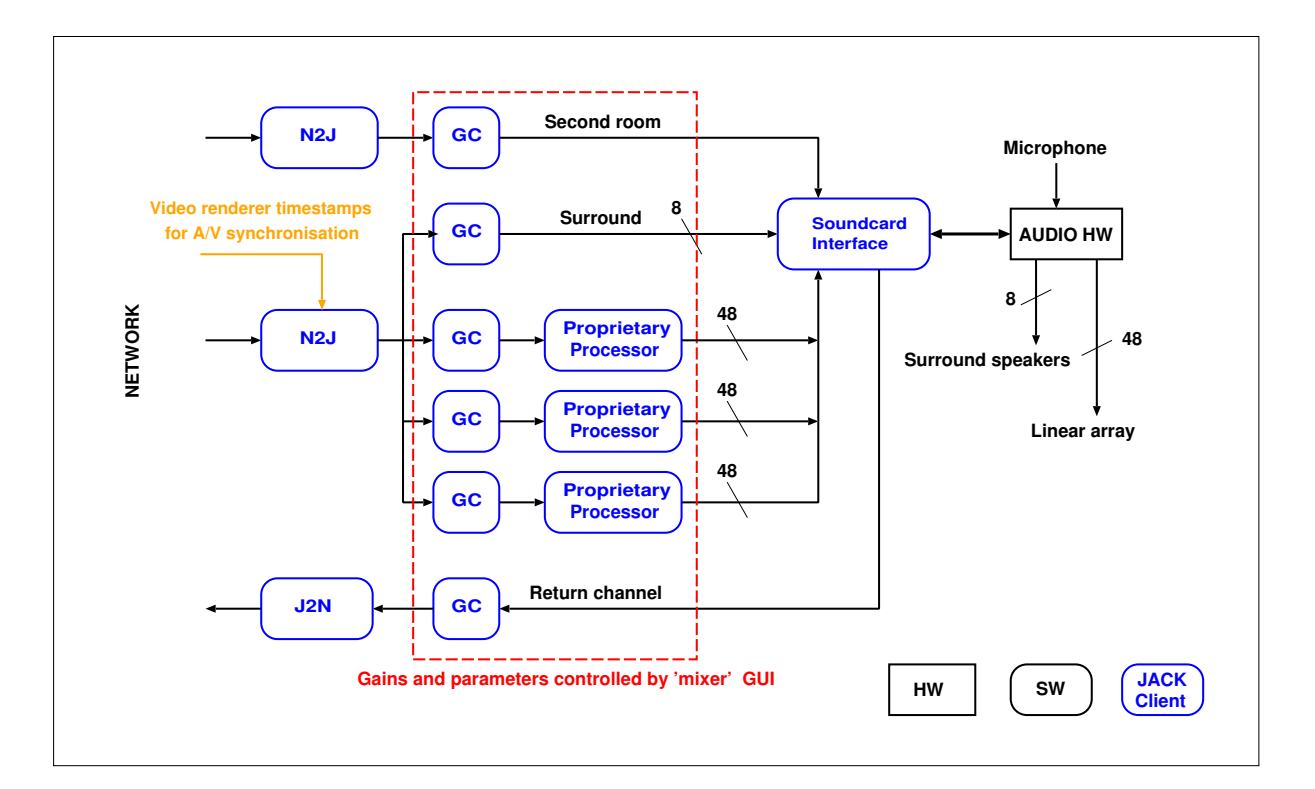

- All Jack modules are python classes.
- All parameters controlled by PyQt Gui.
- Complete system runs on Linux, OSX and Windows.
- Versatile python library for 2d and 3d plotting, actively developed.
- Some combined DSP/plotting code inherited from early releases, better ignore this. Current development concentrates on plotting only.
- Requires some getting used to, mainly because there are 3 APIs and these get mixed up in documentation and example code.
	- pylab : high level, stateful, MatLab style one-liners. DEPRECATED
	- $-pyplot$ : medium level, stateful, for interactive use.
	- object oriented : full control, required when combining with PyQt as pyplot uses a viewer which has its own event loop (and there can be only one).
- Advice: study the OO API.
- Python library for scientific/engineering data visualisation.
	- High quality presentation of complex data.
	- Complex interactive multiple-view displays.
	- Very efficient, 3D graphics use OpenGL.
	- Integrates perfectly with PyQt, adds its own set of specialised widgets.
- Adds some high level functionality:
	- LabView style flowchart of processing modules.
	- Parameter tree with graphic editor.
- Lots of 'not yet implemented' details, but actively developed.
- Advice: keep an eye on this.
- One tool: jnoisemter.
- For a valid measurement you need:
	- defined BW or filter,
	- RMS or ITU response,
	- $-$  defined conditions: gain, source impedance, ...
- Look at the spectrum as well:
	- is what what you measure really noise ?
	- $-$  is the spectrum what you expect (usually white) ?
- $S/N$  ratio = working level / noise level.
- 'Dynamic range'  $=$  maximum level / noise level.
- The 'analog method': frequency sweep, measure output.
	- Need to coordinate sweep rate and detector speed.
- Single sample impulse and FFT.
	- Fast and accurate.
	- Also provides the impulse response.
	- $-$  Very low energy test signal, requires good  $S/N$  ratio.
- Log sweep, deconvolution and FFT.
	- High energy test signal, also works on noisy systems.
	- The same method can be used for speakers, room IRs etc.
- For a valid measurement, test conditions need to be defined.
- The analog method: sine wave test signal, filter out fundamental frequency and measure what remains (with jnoismeter).
	- $-$  The result is THD  $+$  noise.
	- Check the spectrum !
- Measure harmonics selectively using spectrum analyser or DSP code.
	- Usually 2nd and 3th harmonics dominate, but check higher ones.
- Analog electronics usually distorts most at higher levels.
- Exception: crossover distortion in power amplifiers.
- Digital electronics (AD/DA converters) can show high distortion at all levels, including very low ones.
- In digital domain, avoid 'round' frequencies.
- Test signal with two sine waves, F1, F2, measure level of
	- $-$  2nd order IM: F1 F2
	- 3th order IM: 2 \* F1 F2, 2 \* F2 F1
	- Higher order: k1 \* F1 + k2 \* F2, order =  $|k1| + |k2|$
- SMPTE :  $F1 = 7$  kHz,  $F2 = 60$  Hz, amplitude 4 times that of F1, measurement relative to level of F1.
- $DIN : F1 = 8$  kHz, F2 = 250 Hz, amplitude 4 times that of F1, measurement relative to level of F1.
- IEC : F2 = F1 + 60 Hz, same amplitude, can be done at different frequencies. Measurement relative to sum of F1 and F2 level.
- In digital domain, avoid 'round' frequencies.